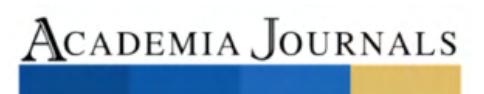

**STUDIUM** 

PRO SCIENTIA ET

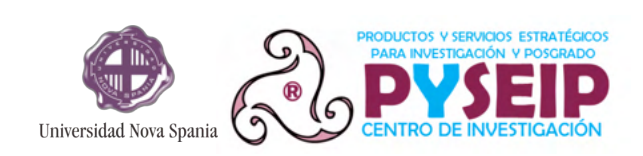

## Memorias del Congreso Internacional de Investigación Academia Journals Morelia 2021

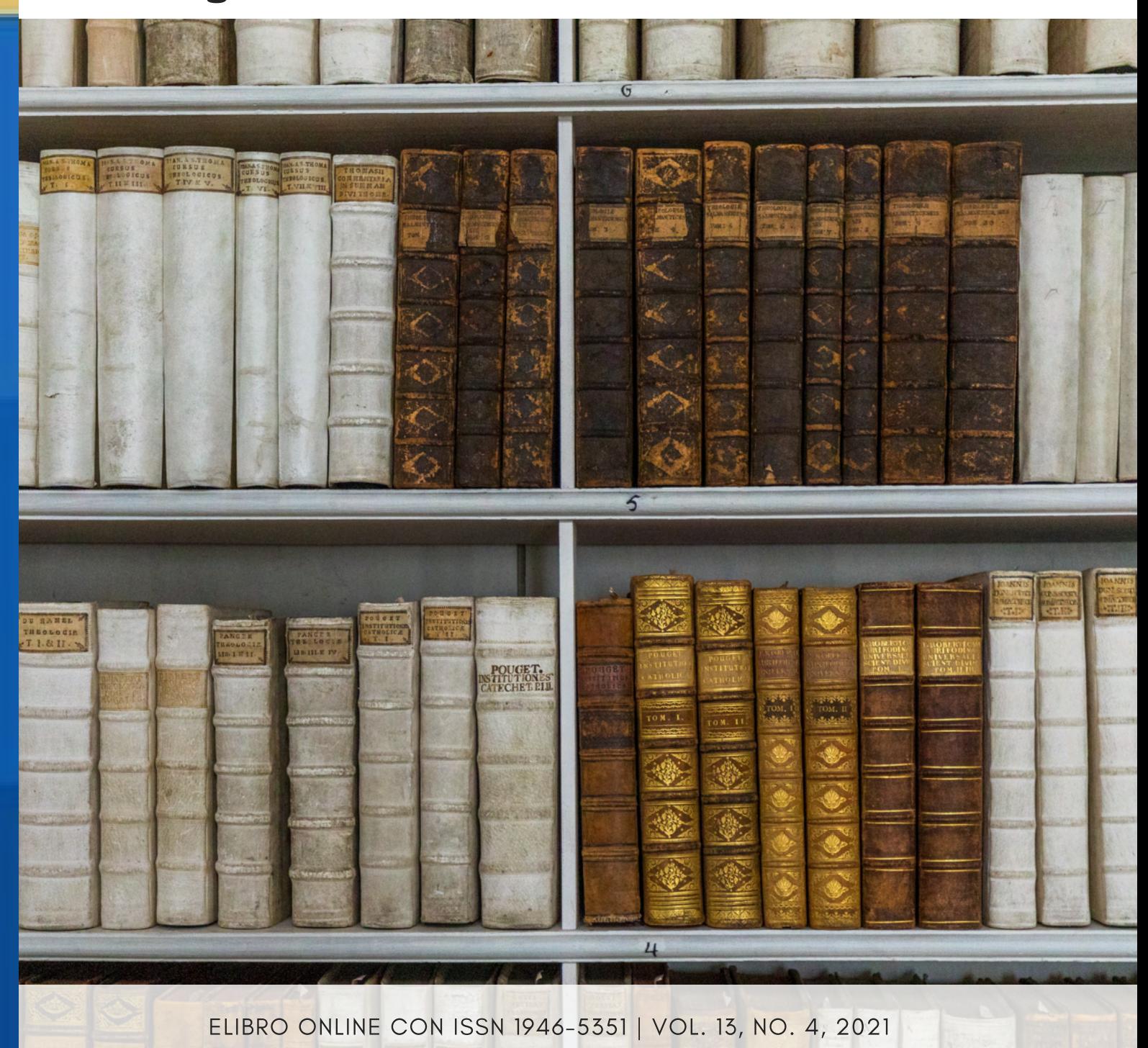

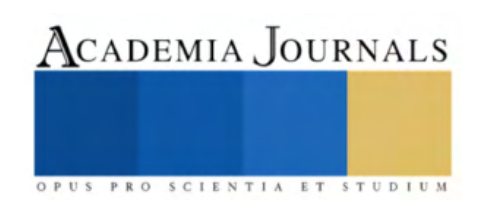

# Índice de Tomos

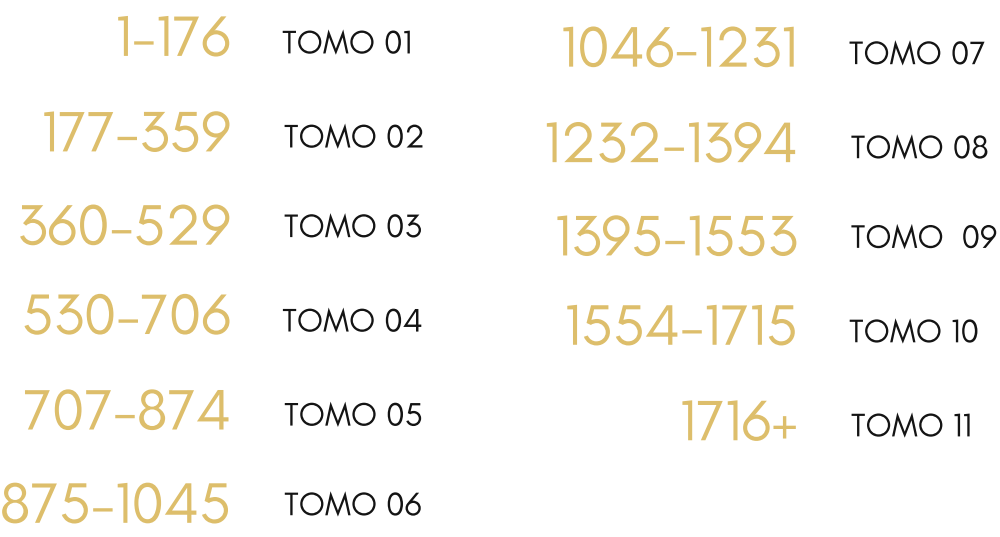

ELIBRO ONLINE CON ISSN 1946-5351 | VOL. 13, NO. 4, 2021 MEMORIAS DEL CONGRESO INTERNACIONAL DE INVESTIGACIÓN ACADEMIA JOURNALS MORELIA 2021

### ACADEMIA JOURNALS

### Congreso Internacional de Investigación Academia Journals

#### **ISSN**

ISSN 1946-5351 No. 13, 2021\*

\*El número 1 fue utilizado en 2009. Cada año siguiente ha recibido el siguiente número secuencial.

ISSN asignado a Academia Journals por el U.S. ISSN Center, una rama de la Biblioteca del Congreso de Estados Unidos. Varios portales independientes proporcionan servicios de verificación de la asignación de un ISSN a una publicación periódica. Entre los más utilizados se encuentran los siguientes: WORLDCAT: https://www.worldcat.org/account/?page=searchItems

#### Consejo académico

Dr. Rafael Moras (San Antonio, EEUU) MA Ani Alegre (Austin, EEUU) Dr. Ángel Esparza (Houston, EEUU) Lic. David Moras (San Antonio) MC Constantino Moras Sánchez (Orizaba, México) Dr. Eloy Mendoza Machain (Morelia, México) Dr. Pedro López Eiroá (CDMX, México) Ing. Mónica Gutiérrez (San Antonio, EEUU)

#### Diseño y publicidad

contacto@academiajournals.com

#### Comentarios y sugerencias

contacto@academiajournals.com +1 (210) 415-3353 3760 E. Evans San Antonio TX 78259 USA www.a cademiajournals.com

#### Política de copyright

Con el fin de maximizar el valor para los autores de sus publicaciones en AJ, se observan las políticas de copyright aquí descritas. Academia Journals protegerá los intereses de los autores y de las instituciones donde ellos laboran. Como requisito para publicar en AJ, todos los autores y la institución donde ellos laboran transfieren a AJ cualquier derecho de copyright que tengan en su artículo. El copyright se transmite cuando el artículo es aceptado para su publicación. La asignación de copyright es nula y terminada en caso de que el artículo no sea aceptado para publicación.

Para corresponder a la transferencia de los derechos de autor, AJ cede a los autores y a las instituciones donde ellos laboran el permiso y derecho de hacer copias del artículo publicado y utilizarlo para fines académicos. El autor retiene siempre los derechos de patentes descritas en el artículo.

Después de que el artículo haya sido aceptado para su publicación en AJ, y dado que el copyright ha sido ya transferido, cualquier cambio o revisión al material debe hacerse solamente con la autorización de AJ.

#### Indexación

Desde 2015, los trabajos presentados en el congreso cuentan con indexación por la compañía EBSCO (EBSCOHOST) de Ipswich, Massachusetts, Estados Unidos. Para la verificación de los títulos indexados por este importante servicio de databases, consultar los enlaces

https://www.ebscohost.com/academic/fuenteacademica plus,

https://www.ebscohost.com/titleLists/fap-subject.htm o https://www.ebscohost.com/titleLists/fap-subject.pdf

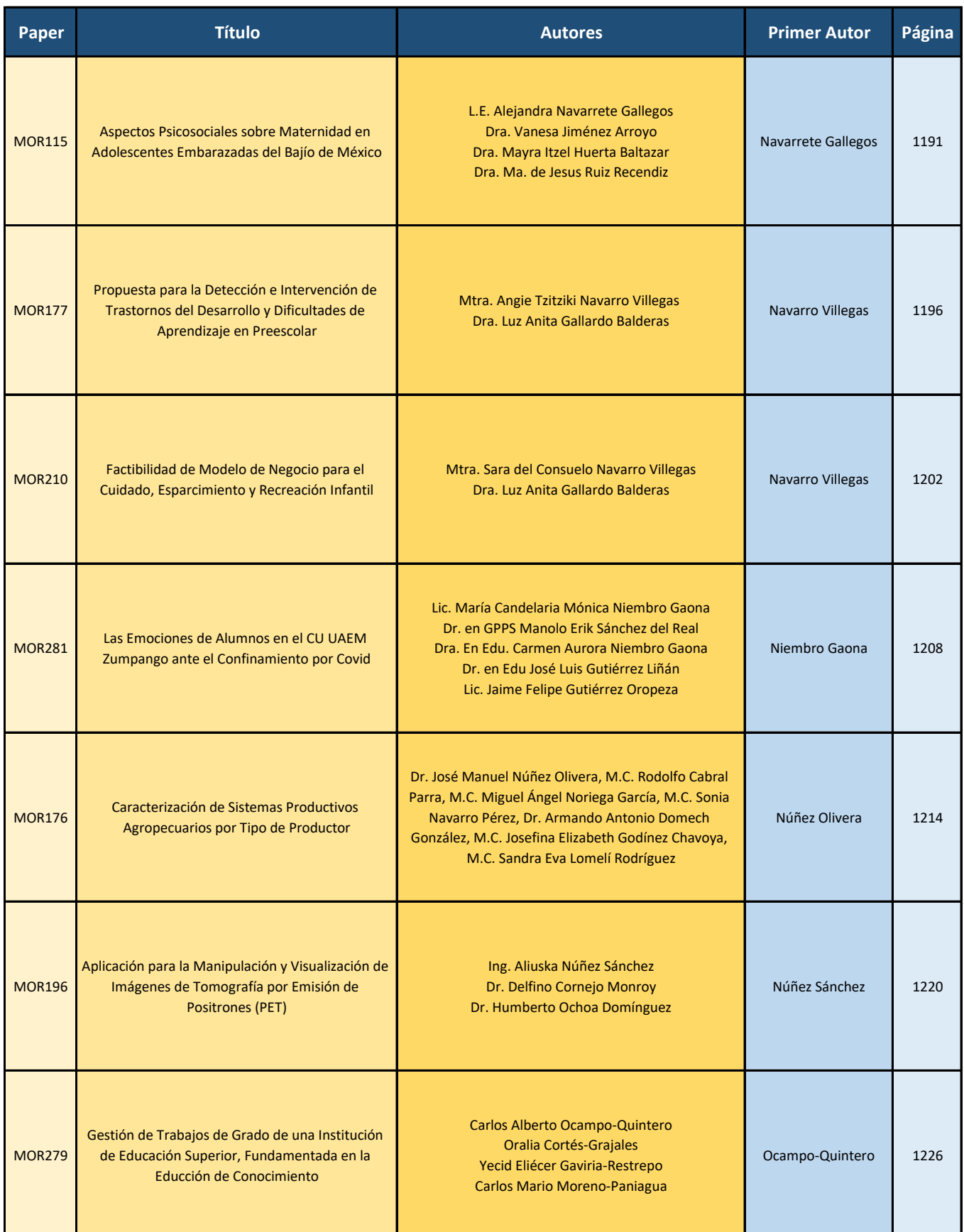

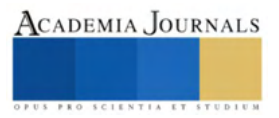

ACADEMIA JOURNALS

### **Aplicación para la Manipulación y Visualización de Imágenes de Tomografía por Emisión de Positrones (PET)**

Aliuska Núñez Sánchez<sup>1</sup>, Delfino Cornejo Monroy<sup>2</sup>, Humberto Ochoa Domínguez<sup>3</sup>

*Resumen*— La tomografía por emisión de positrones (PET) es una técnica médica para el diagnóstico de enfermedades como el cáncer, enfermedades cardíacas y trastornos cerebrales. Debido al alto costo de tomógrafos PET y la necesidad de usar marcadores radiactivos en pacientes, los investigadores realizan la simulación de estudios PET para apoyar al personal médico. Una simulación de estudio PET consiste básicamente en tres etapas: simulación, reconstrucción y visualización de imágenes. Estas etapas se realizan por separado y se requiere del dominio de diferentes herramientas informáticas. Con el objetivo de integrar las etapas de un estudio de simulación PET, se desarrolló una aplicación que integra las herramientas SimSET para la simulación de escáneres PET y obtención de sinogramas; la biblioteca STIR para la reconstrucción de las imágenes a partir de los sinogramas, y la herramienta VTK para la visualización de la imagen volumétrica. La aplicación desarrollada presenta una interfaz intuitiva y amigable.

*Palabras clave***—**Tomografía PET, herramientas informáticas, simulación de imágenes PET, reconstrucción de imágenes y visualización de imágenes.

#### **Introducción**

El análisis correcto de imágenes médicas favorece el diagnóstico, y como consecuencia el tratamiento adecuado de enfermedades. Las técnicas de imagenología médica ofrecen información sobre estructuras internas y procesos metabólicos de los seres humanos. Las mismas, son usadas para reconstruir imágenes bidimensionales o tridimensionales del interior del cuerpo del paciente; por ejemplo, la tomografía por emisión de positrones (PET, por sus siglas en inglés) (Suetens, 2009) (Polycarpou, Soultanidis, & Tsoumpas, 2018).

La tomografía PET se ha establecido con fuerza en los diagnósticos oncológicos, detección de enfermedades cardíacas y enfermedades cerebrales como el Alzheimer. Se enfoca en los procesos fisiológicos dentro del cuerpo obtenidas, denominadas "puntos calientes", indican las zonas donde se acumulan altos niveles de actividad química o metabólica. Las áreas con menor intensidad, o "puntos fríos", indican menor actividad (Suetens, 2009).

Debido al alto costo de los tomógrafos PET y la necesidad de usar marcadores radiactivos en los pacientes, los investigadores del área realizan simulaciones de estudios PET; para ello, los especialistas se apoyan en el uso de herramientas informáticas, y simulan el flujo de actividades en órganos y tejidos de interés médico. Una simulación de estudio PET consiste básicamente en tres etapas: simulación, reconstrucción y visualización de imágenes PET. En la simulación, se genera un sinograma que es un archivo con la información de los conteos de los eventos PET, así como su posición aproximada donde se generaron en el escáner. A partir del sinograma se reconstruye la imagen. Posteriormente, se utiliza alguna herramienta de visualización. La [Figura 1](#page-5-0) muestra cómo se lleva a cabo una simulación de un estudio PET. El mismo consiste en simular mediante herramientas de *software*, la adquisición de información del maniquí o *phantom* en el tomógrafo. De la simulación, se obtiene el sinograma, y a través de otras herramientas informáticas, se reconstruye para generar la imagen. Una vez obtenida la imagen, se necesitan herramientas de visualización para poder ser desplegadas.

<sup>1</sup> La Ing. Aliuska Núñez Sánchez es estudiante de la Maestría en Tecnología en el Departamento de Ingeniería Industrial y Manufactura de la Universidad Autónoma de Ciudad Juárez. aliuskanunnez89@gmail.com (**autor corresponsal**)

<sup>2</sup> El Dr. Delfino Cornejo Monroy es Profesor Investigador en el Departamento de Ingeniería Industrial y Manufactura de la Universidad Autónoma de Ciudad Juárez

<sup>3</sup> El Dr. Humberto Ochoa Domínguez es Profesor Investigador en el Departamento de Ingeniería Eléctrica y Computación de la Universidad Autónoma de Ciudad Juárez

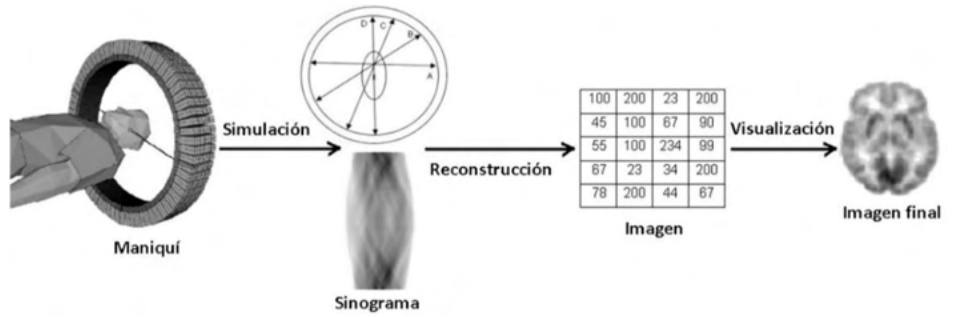

Figura 1. Diagrama de una simulación de un estudio PET.

<span id="page-5-0"></span>Existen varias herramientas de *software* que están disponibles para realizar la simulación y el procesamiento de imágenes médicas. Para la simulación de imágenes PET, destacan SimSET (*Simulation System for Emission Tomography*) (Medicine, 2021); GATE (*Geant4 Application for Emission Tomography*) (GATE, 2021) y GAMOS (*Geant4-based Architecture for Medicine-Oriented Simulations*) (Ciemat, 2013). Para el proceso de reconstrucción de imágenes PET, existen *softwares* como por ejemplo la biblioteca STIR (*Software for Tomographic Image Reconstruction*) (Thielemans, 2021). Asimismo, se han desarrollado diversas aplicaciones para la visualización de imágenes médicas entre las que se encuentran: VTK (*The Visualization Toolkit*) (Kitware, VTK The Visualization Toolkit, 2021); ITK (*Insight Segmentation and Registration*) (Kitware, ITK, 2021) y MITK (*Medical Imaging Interaction Toolkit*) (Computing, 2021).

Las herramientas o librerías mencionadas llevan a cabo funciones por separado. Es decir, hasta lo reportado actualmente no existen herramientas que permitan realizar el flujo completo mostrado en l[a Figura 1,](#page-5-0) que incluya desde la simulación hasta la visualización de la imagen volumétrica. Además, para la simulación y la reconstrucción de imágenes PET, las herramientas existentes carecen de una interfaz visual, pues se ejecutan a través de comandos en una consola. Con el objetivo de integrar las tres etapas de la simulación de un estudio PET, en el presente artículo se describe el desarrollo de una aplicación que integra las herramientas SimSET para la simulación de escáneres PET y obtención de los sinogramas; la biblioteca STIR para la reconstrucción de las imágenes a partir de los sinogramas, y la herramienta VTK para la visualización de la imagen volumétrica. La aplicación desarrollada presenta una interfaz intuitiva y amigable que facilita analizar las diferentes etapas de un estudio PET simulado sin la necesidad de dominar cada herramienta por separado.

#### **Materiales y métodos**

#### *Materiales*

 El lenguaje de programación utilizado para el desarrollo de la aplicación fue *Python*, versión 3.7.3, el cual es de código abierto, multiplataforma y cuenta con una amplia cantidad de librerías. Como plataforma de desarrollo se utilizó la distribución libre y abierta de *Python*, Anaconda, versión 3.6. El *framework* usado para diseñar la interfaz gráfica de la aplicación fue Qt, versión 5.9.7. La herramienta empleada para simular imágenes PET fue SimSET, pues consume pocos recursos en la computadora. Para la reconstrucción se usó STIR, y para visualizar las imágenes PET se utilizó VTK, por sus capacidades para mostrar imágenes en tres dimensiones. La aplicación puede ser desplegada en el sistema operativo Linux.

#### *Métodos*

La [Figura 2](#page-6-0) muestra el flujo general de la aplicación. La misma permite el diseño del *phantom* o maniquí mediante la inserción de formas cilíndricas o esféricas, la elección de la sustancia radiactiva, el material del objeto a simular y el número de eventos. Al finalizar la simulación, se obtiene un sinograma *(.weight)* en el formato de SimSET, que la aplicación convierte a un formato *interfile,* admitido por la biblioteca STIR, que consta de dos archivos, uno que es la cabecera con extensión .hs que contiene la información necesaria para la reconstrucción, y un archivo .s que contiene los datos del sinograma. Posteriormente, la aplicación permite la reconstrucción mediante la biblioteca STIR de los sinogramas obtenidos. La reconstrucción puede ser realizada mediante los métodos FBP2D (*Filtered Backprojection 2D*) (Saha, 2010), FBP3D (*Filtered Backprojection 3D*) (Labbé, Zaidi, & Morel, 2004), OSEM (*Ordered Subsets Expectation Maximization*) (Saha, 2010) y OSSPS (*Ordered Subsets Separable Paraboloidal Surrogates*) (Thielemans, 2021). Al finalizar la reconstrucción, STIR arroja imágenes con formato imagen.hv e

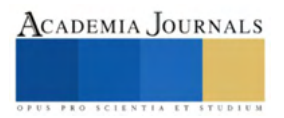

imagen.v, que la aplicación se encarga de traducir al formato .mhd utilizado por la biblioteca de visualización VTK. Finalmente, mediante VTK, la aplicación permite la visualización del *phantom* o maniquí reconstruido.

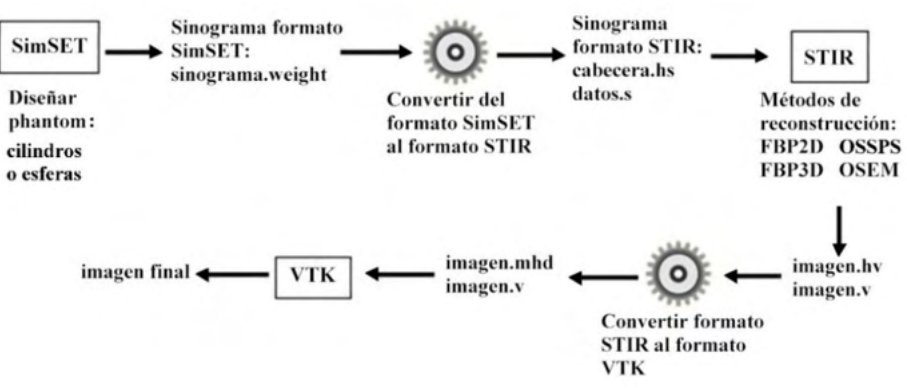

Figura 2. Flujo general de la aplicación.

#### <span id="page-6-0"></span>*Simulación de imágenes PET con la aplicación*

La aplicación, permite la simulación con los tipos de tomógrafos ECAT Exact HR+ y MicroPET Focus 220 (University, 2021). Para ello, se programaron dos *scripts,* el *ecat.sh* y el *micropet.sh*, los cuales se ejecutan dependiendo del tipo de tomógrafo seleccionado por el usuario. Cada *script*, tiene implementado los comandos de SimSET, *makeindexfile* para crear el objeto, y el *phg* para simular. Los mismos se auxilian de dos archivos que contienen parámetros, el archivo *ecat.par* para el tomógrafo ECAT Exact HR+, y el archivo *micropet.par* para el tomógrafo MicroPET Focus 220. Los archivos se almacenan con un formato específico, el cual contiene los datos de los objetos a simular; por ejemplo, si el objeto es de forma cilíndrica o esférica, el formato contendrá el radio, la longitud del cilindro, la ubicación (*x, y, z*) en el tomógrafo y el material del que está compuesto el objeto. En resumen, los *scripts ecat.sh* y *micropet.sh*, diseñan al objeto, acceden a sus parámetros, simulan, y convierten el sinograma de formato SimSET *(.weight)*, a formato *interfile* de STIR (cabecera.hs, y datos.s).

Una vez que el usuario introduce los datos de los objetos a simular en la interfaz diseñada, se genera el archivo de parámetros que depende del tipo de tomógrafo seleccionado. Posteriormente, se ejecutan los *scripts ecat.sh* o *micropet.sh*. De esta manera, se realiza la simulación y se crea el sinograma en formato *interfile*.

#### *Reconstrucción de imágenes PET con la aplicación*

La aplicación permite buscar el sinograma en la computadora. También, es posible seleccionar el algoritmo de reconstrucción, por ejemplo, FBP2D, FBP3D, OSEM y OSSPS. Finalizada la reconstrucción del sinograma, se generan los archivos en formato de imagen: *imagen.hv* y el *imagen.v*.

#### *Visualización de imágenes PET con la aplicación*

Para la visualización en VTK, se necesitan los archivos generados por STIR que son el .hv, que contiene las dimensiones de la imagen, el tipo de datos, el espacio entre elementos, etc., y el .v que son los datos de la imagen volumétrica a desplegar. Para poder desplegar imágenes médicas con VTK deben tener el formato .mhd, a diferencia de STIR que es .hv. Por esta razón, se programó en *Python* un traductor, el cual toma los elementos comunes de los archivos de STIR y VTK, y partiendo del archivo .hv se genera uno nuevo .mhd.

El archivo .v de la imagen generada por STIR, contiene datos tanto positivos como negativos. VTK, para poder visualizar una imagen médica, necesita valores positivos mayores o iguales que cero. Por ello, se normalizaron los datos, o sea, se ajustan los valores del volumen entre 0 y 1 del archivo de datos .v. Se tuvo presente que el archivo de salida .v es binario codificado como real (*float*).

#### **Resultados**

En esta sección se presentan las interfaces visuales de la aplicación desarrollada, así como los resultados de algunas simulaciones realizadas, reconstruidas y visualizadas con el *software*. La [Figura 3,](#page-7-0) muestra la ventana principal de la aplicación con las opciones simular, reconstruir y visualizar.

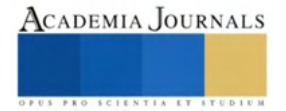

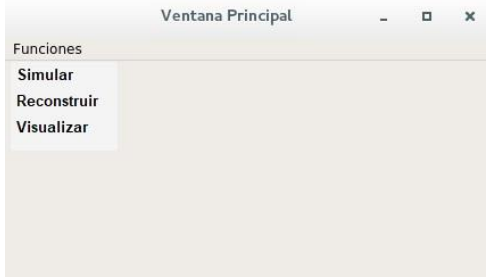

<span id="page-7-0"></span>Figura 3. Ventana principal de la aplicación.

La [Figura 4,](#page-7-1) muestra la ventana para la simulación donde el usuario introduce los valores requeridos para una simulación: elige la forma geométrica a simular, el isótopo, el tomógrafo, el número de eventos y los datos de entrada del cilindro o la esfera. La aplicación también permite simular más de un objeto, según necesite el usuario.

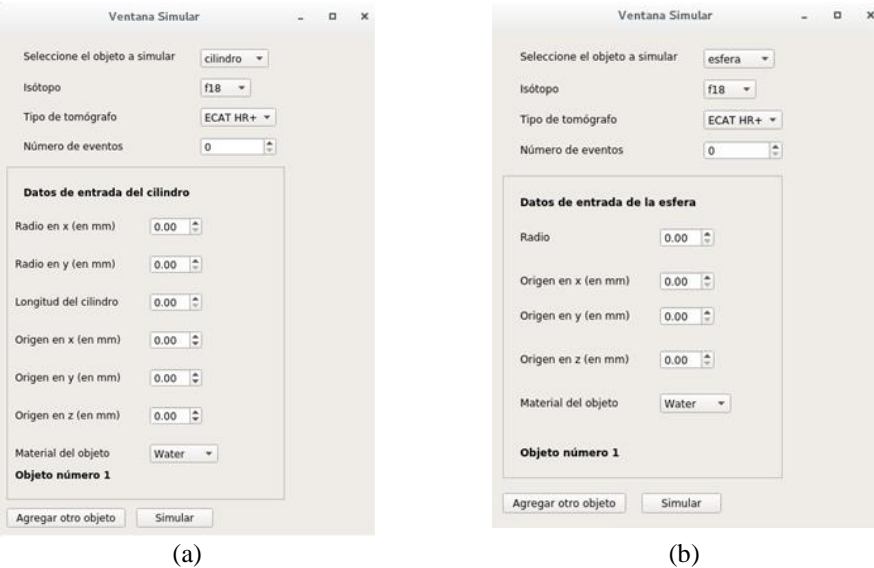

Figura 4. Ventana para simular (a) cilindros y (b) esferas.

<span id="page-7-1"></span>La [Figura 5](#page-7-2) muestra la interfaz para la reconstrucción de la imagen PET, donde el usuario puede elegir entre diferentes métodos de reconstrucción de imágenes PET (FBP2D, FBP3D, OSEM u OSSPS).

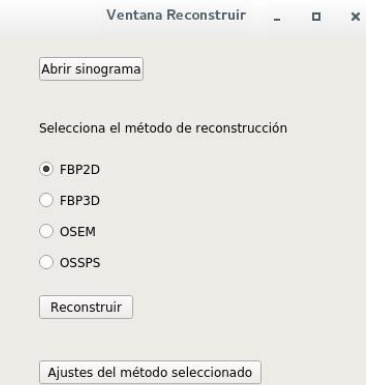

<span id="page-7-2"></span>Figura 5. Ventana para reconstruir imágenes PET.

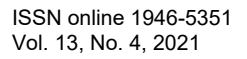

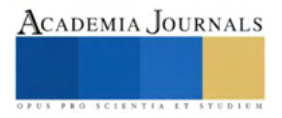

La aplicación permite la visualización en tres dimensiones de la imagen, así como las vistas axial, sagital y coronal. A continuación, se muestran en la ventana para visualizar, dos ejemplos de imágenes simuladas con el *software*. La [Figura 6,](#page-8-0) muestra dos cilindros reconstruidos con el método FBP3D, los cuales fueron simulados con el isótopo f18 y con el tomógrafo ECAT Exact HR+. Los cilindros, cuentan, además, con 20 mm de radio en *x* e *y* respectivamente y 155 mm de longitud cada uno. El material del que están compuestos es de sangre (*blood*).

La [Figura 7,](#page-8-1) muestra dos esferas reconstruidas con el método OSEM, las cuales fueron simuladas con el isótopo f18 y con el tomógrafo ECAT Exact HR+. Las esferas, cuentan, además, con 25 mm de radio y el material del que están compuestas es de hueso (*bone*).

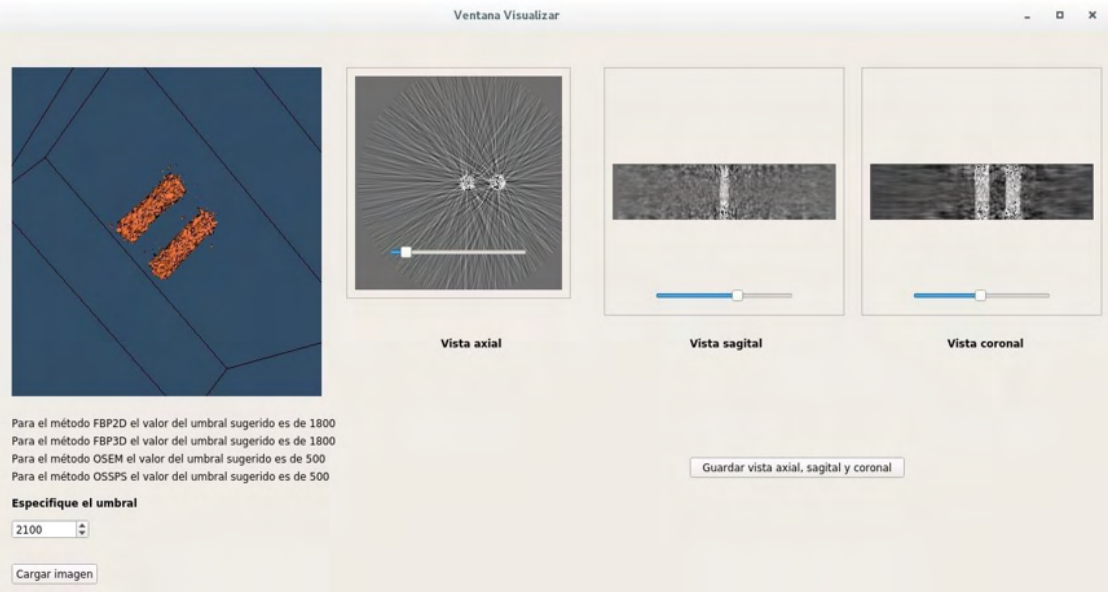

Figura 6. Dos cilindros reconstruidos con el método FBP3D.

<span id="page-8-0"></span>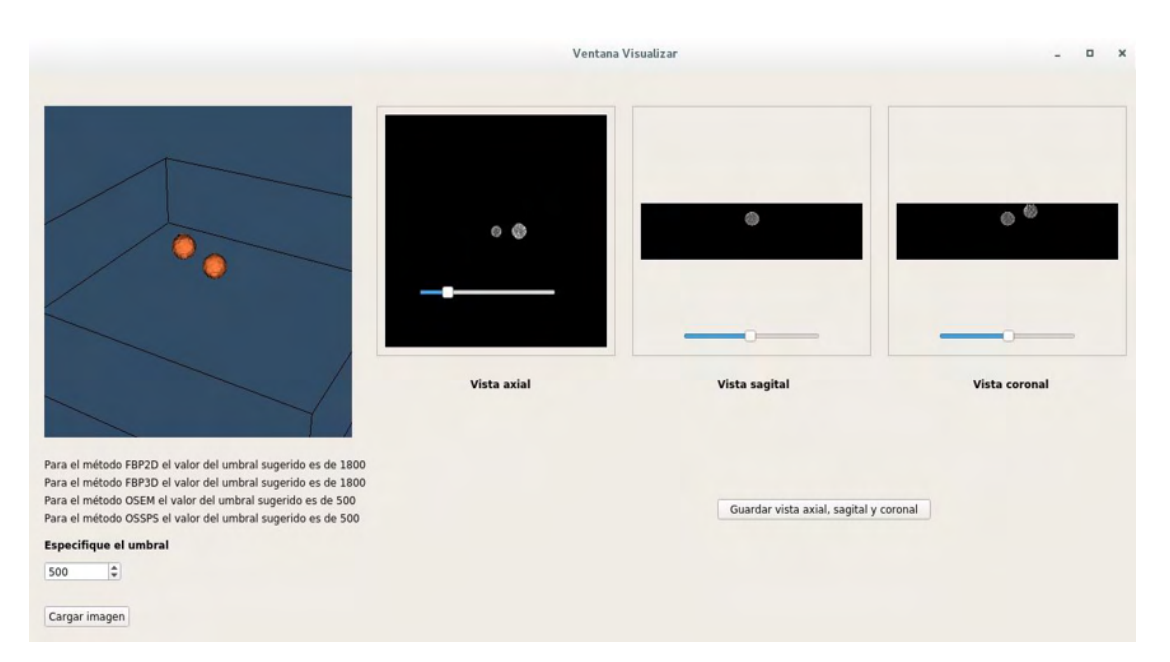

<span id="page-8-1"></span>Figura 7. Dos esferas reconstruidas con el método OSEM.

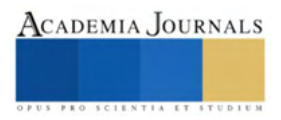

#### **Conclusiones**

Se desarrolló una aplicación para la simulación de un estudio PET que integra las herramientas SimSET para la simulación de escáneres PET; la biblioteca STIR para la reconstrucción de los sinogramas generados por el escáner, y VTK para la visualización. La aplicación tiene interfaces visuales que hacen la simulación de un estudio PET más amigable, y comprensible para el usuario, y permite realizar todas las etapas de simulación de una manera más rápida y sencilla. Con la aplicación desarrollada se evita al usuario la necesidad de aprender a utilizar en detalle las herramientas SimSET y STIR, las cuales basan su funcionamiento en interfaces de comando, por lo cual su aprendizaje es lento. Nuestra aplicación en contraste puede ser utilizada por usuarios no expertos en el área, los cuales tienen la posibilidad de realizar sus simulaciones de una forma más rápida y sencilla. La aplicación desarrollada es de acceso libre y puede modificarse para seguir incorporando elementos y más utilidades.

#### **Referencias**

Ciemat. (2013). *GAMOS Geant4-based Architecture for Medicine-Oriented Simulations*. Recuperado el octubre de 2019, de http://fismed.ciemat.es/GAMOS/

Computing, G. C. (2021). *The Medical Imaging Interaction Toolkit (MITK)*. Recuperado el noviembre de 2020, de https://www.mitk.org/wiki/The\_Medical\_Imaging\_Interaction\_Toolkit\_(MITK)

GATE. (2021). *Simulations of Preclinical and Clinical Scans in Emission Tomography, Transmission Tomography and Radiation Therapy*. Recuperado el septiembre de 2019, de http://www.opengatecollaboration.org/

Kitware. (2021). *ITK*. Recuperado el octubre de 2019, de https://itk.org/

Kitware. (2021). *VTK The Visualization Toolkit*. Recuperado el 2019, de https://vtk.org/

Labbé, C., Zaidi, H., & Morel, C. (2004). *Description of the STIR implementation of FBP 3DRP.*

Medicine, U. o. (2021). *SimSET*. Recuperado el 2019, de http://depts.washington.edu/simset/html/simset\_main.html

Polycarpou, I., Soultanidis, G., & Tsoumpas, C. (2018). Synthesis of Realistic Simultaneous Positron Emission Tomography and Magnetic Resonance Imaging Data. *IEEE Transactions on Medical Imaging, 37*(3), 703-711.

Saha, G. B. (2010). *Basics of PET Imaging. Physics, Chemistry, and Regulations. Second Edition.* New York: Springer.

Suetens, P. (2009). *Fundamentals of Medical Imaging.* New York: Cambridge University Press .

Thielemans, K. (2021). *STIR Software for Tomographic Image Reconstruction*. Recuperado el 2019, de http://stir.sourceforge.net/

University, W. (2021). *NeuroImaging Laboratories*. Recuperado el Enero de 2021, de https://sites.wustl.edu/nillabs/

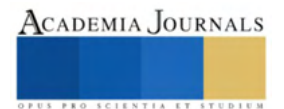